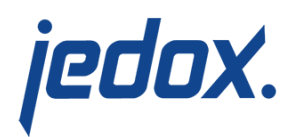

# **[User Authentication with](https://knowledgebase.jedox.com/knowledgebase/user-authentication-external-directory-services/) [External Directory Services](https://knowledgebase.jedox.com/knowledgebase/user-authentication-external-directory-services/)**

For the authentication of a user, Jedox can use external directory services such as Microsoft Active Directory Services or other [LDAP](https://en.wikipedia.org/wiki/Lightweight_Directory_Access_Protocol) [directory services.](https://en.wikipedia.org/wiki/Lightweight_Directory_Access_Protocol) Therefore, Jedox OLAP must be set up properly with Jedox Supervision Server, which is used to monitor actions in the Jedox OLAP Server. If an action (such as user login) is controlled, a PHP script can start further actions.

Upon user login, the following two Supervision actions are used:

## User Authenticate

To activate this, you'll need to add/activate these lines in the **palo.ini** file in the olap folder:

worker "path to supervisionserver executable" workerlogin authentication

If this event is intercepted, then the user/password combination transmitted from the client is not authenticated by Jedox itself, but will be transmitted by the Supervision Server to the established directory service. This service authenticates the user and, if successful, the user can work with Jedox.

The permissions (authorizations) are still administrated in Jedox. The user must be administrated both in the Directory Service as well as in

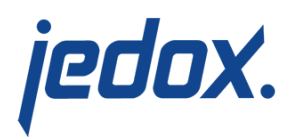

Jedox. The user's are administrated in Jedox.

### User Authorize

To activate this, you'll need to add/activate these lines in the **palo.ini** file in the olap folder:

worker "path to supervisionserver executable" workerlogin authorization

In addition to user authentication, directory service returns all groups in which the user is a member. The advantage here is that the user does not have to be created in Jedox. The authorization takes place only according to the group level. In Jedox itself, only the groups and their assignments to roles must be administered; if user is deleted or assigned to other groups in the directory service, no further action is required. New users can also be added easily and centrally. However, note that groups that are deleted or renamed in the directory must be adjusted in Jedox.

## Sample scripts

You will find example scripts in the sample folder of the SVS installation. Note that scripts that are kept in sample scripts will be overwritten during a Jedox update. Scripts that are intended to be used for a longer period of time should be copied to custom scripts.

Using ./sample\_scripts/sep.inc.adldap\_sample.php as a reference

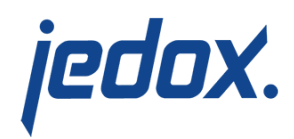

#### script:

- 1. Copy ./sample\_scripts/sep.inc.adldap\_sample.php and the folder ./sample\_scripts/adLDAP to ./custom\_scripts
- 2. Open <svs\_dirctory>/sep.inc.php
- 3. Change

<?php include

'./custom\_scripts/sep.inc.default.php';  $|?/|$ 

to

<?php include './custom\_scripts/sep.inc.adldap\_sample.php' ;  $|?>$ 

- 4. Save and go to the sample\_scripts folder.
- 5. Open sep.inc.adldap sample.php and change

```
function AuthHelper($username, $password,
array& $groups)
{
     // change the following lines to your
needs
     $server = array('example.com');
```
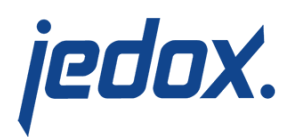

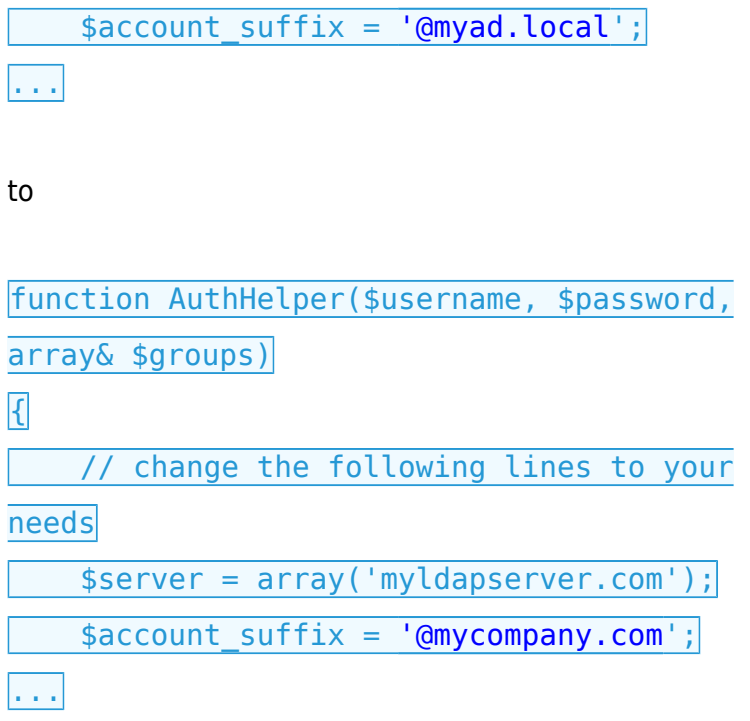

6. Save and restart OLAP.